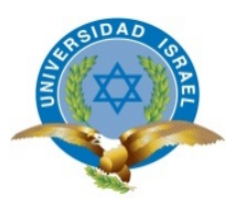

# **UNIVERSIDAD TECNOLÓGICA ISRAEL**

# **TRABAJO DE TITULACIÓN EN OPCIÓN AL GRADO DE:**

# **INGENIERO EN SISTEMAS**

**TEMA:** APLICACIÓN MÓVIL (.app) DE SITIOS TURÍSTICOS DEL CANTÓN EL CHACO

**AUTOR:** HECTOR EDUARDO IZA MORENO

**TUTOR**: ING. WILMER VALLE

**AÑO: 2017**

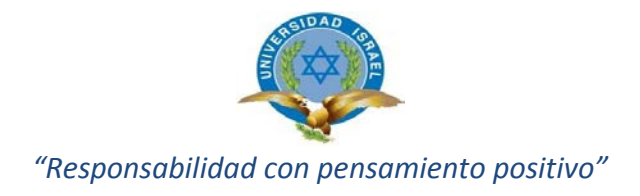

# **Datos generales**

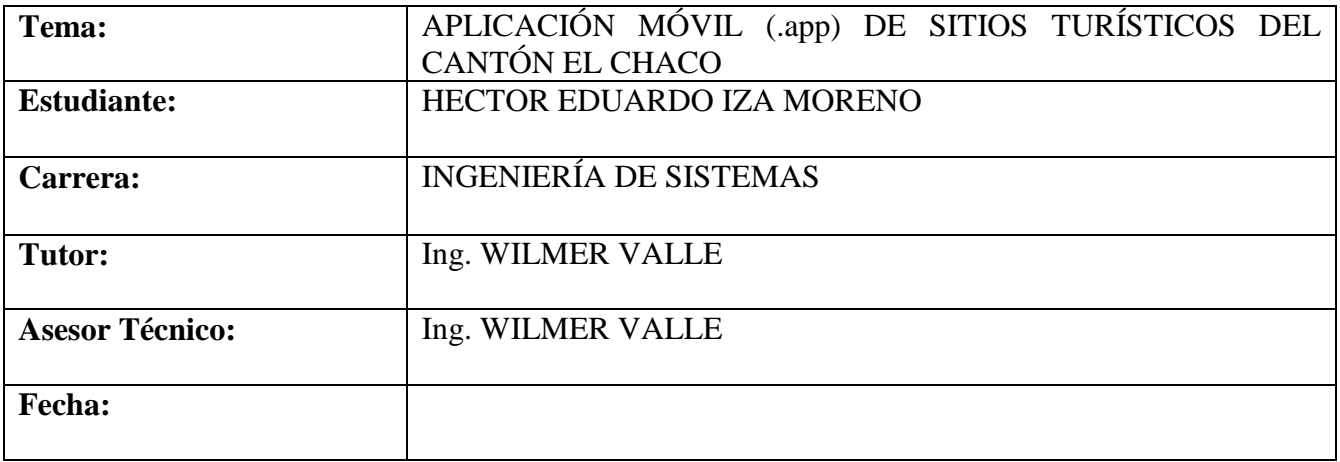

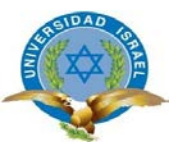

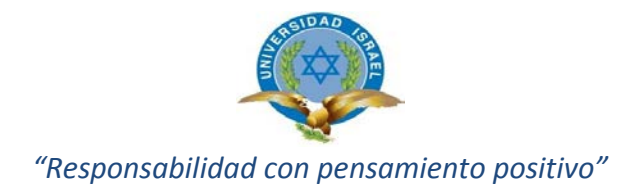

# ÍNDICE DE CONTENIDOS

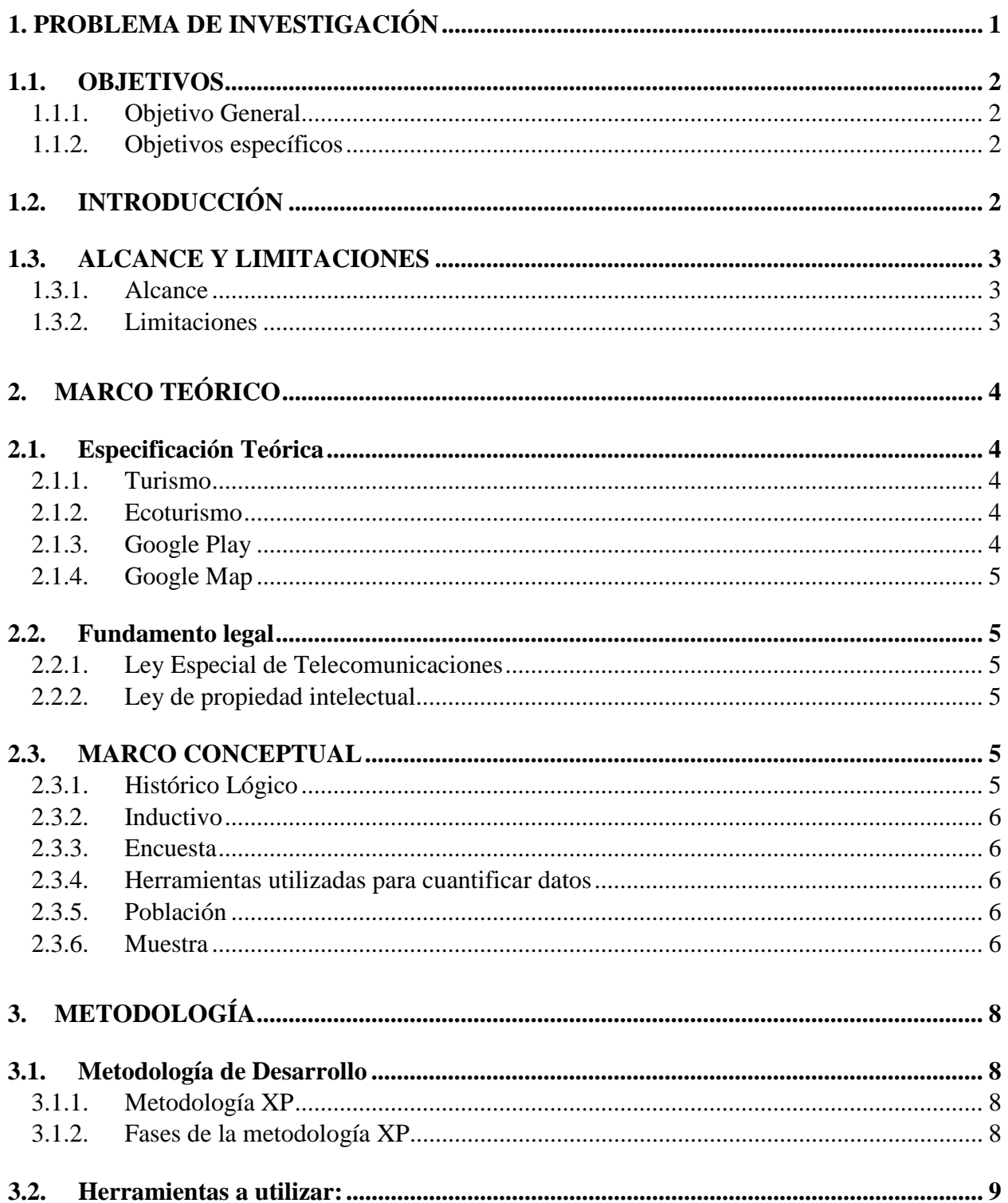

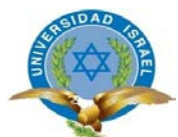

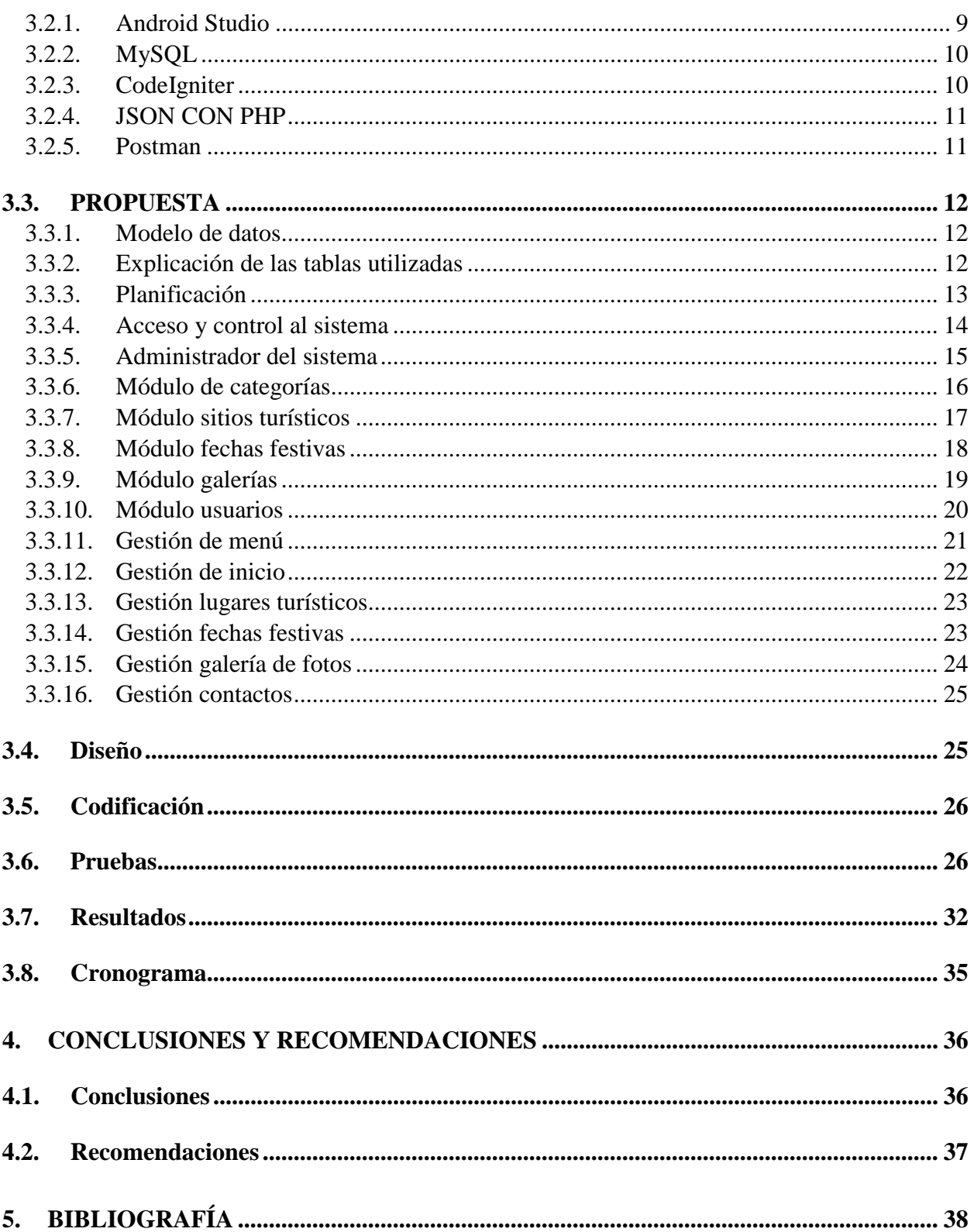

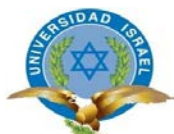

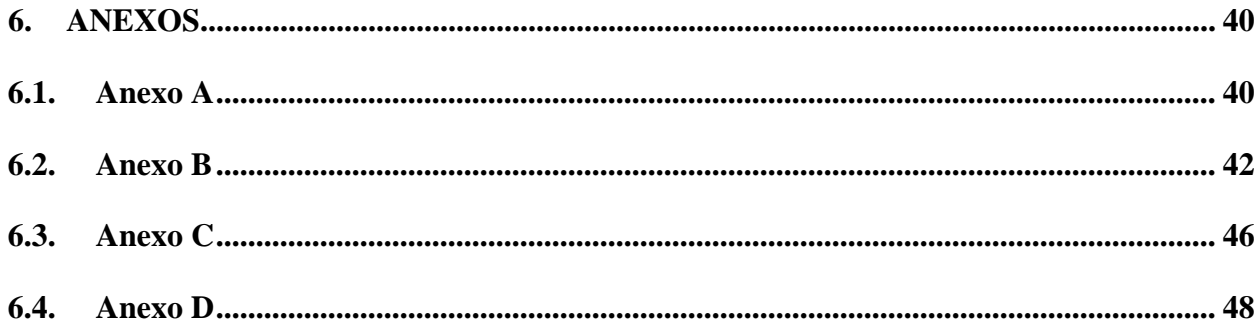

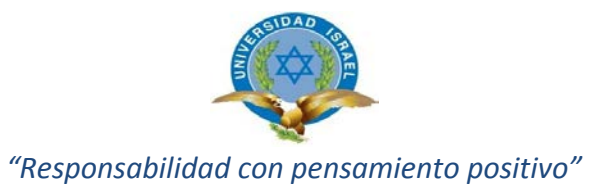

# ÍNDICE DE TABLAS

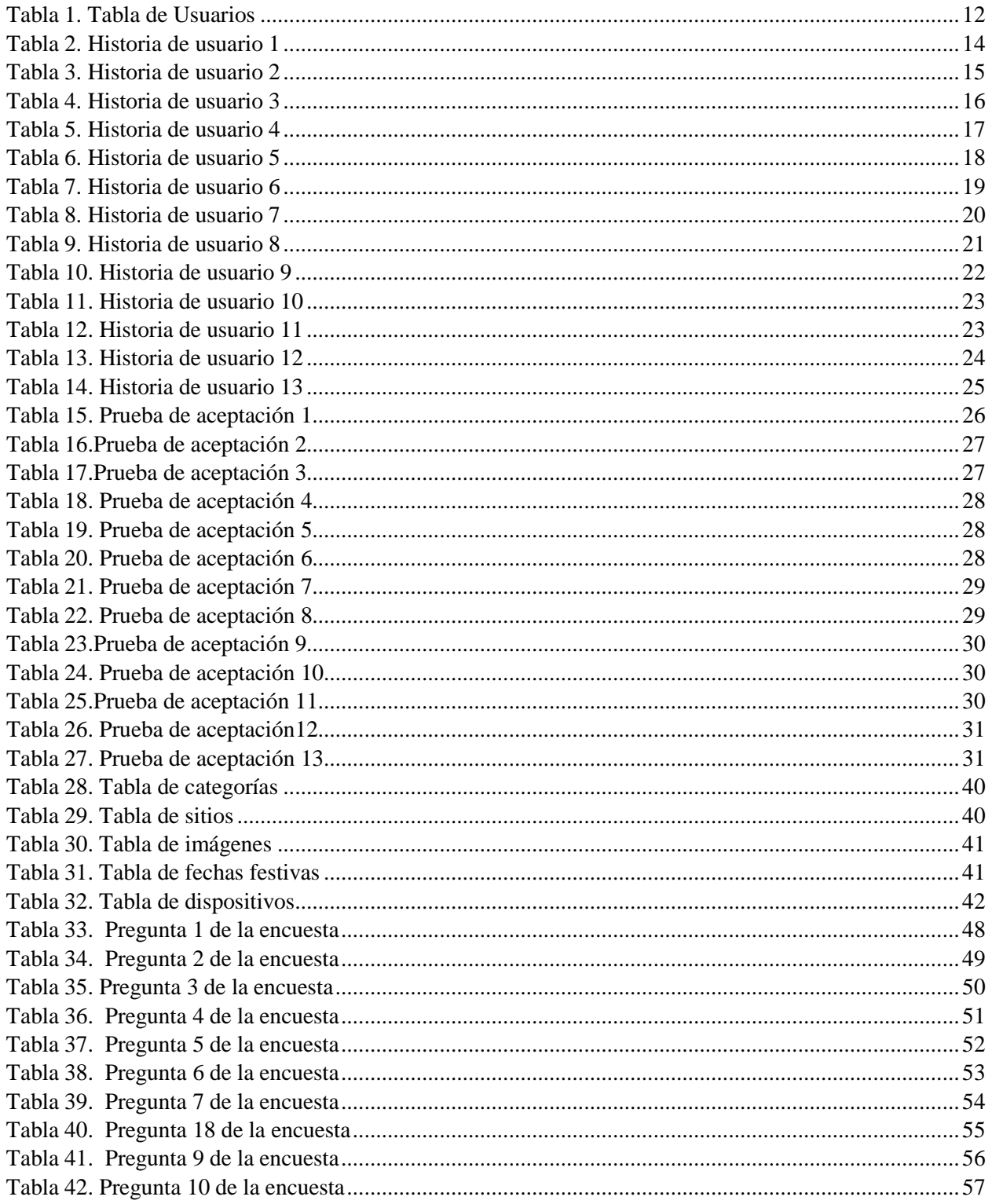

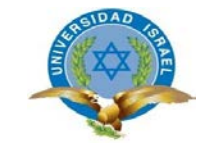

# ÍNDICE DE GRÁFICOS

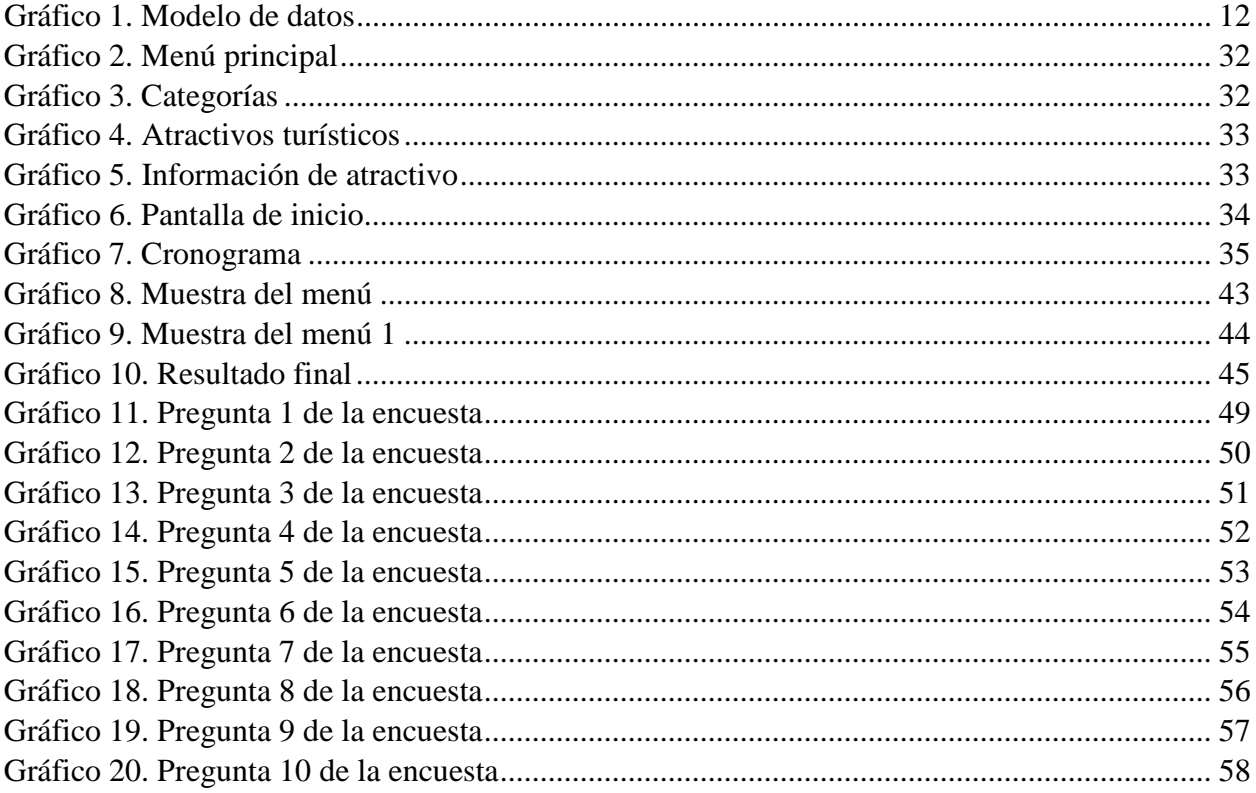

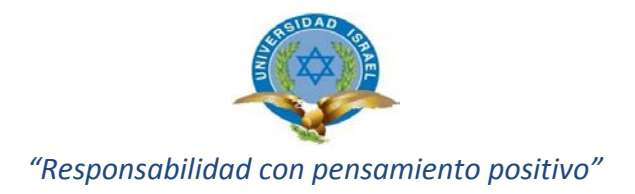

### **Agradecimiento**

Mi agradecimiento especial va dirigido a DIOS por haberme permitido estar de pie ante mis temores y miedos que se han presentado, y por cuidar a toda mi familia que es el motor de mi vida.

Un agradecimiento especial aquellas personas que directa o indirectamente, participaron leyendo, opinando, corrigiendo, dándome ánimo, acompañándome en los momentos de crisis y en los momentos de felicidad.

Finalmente agradezco aquellas personas que fueron apareciendo a lo largo de mi vida universitaria, a aquellos docentes que supieron compartir sus conocimientos académicos en las aulas.

Gracias

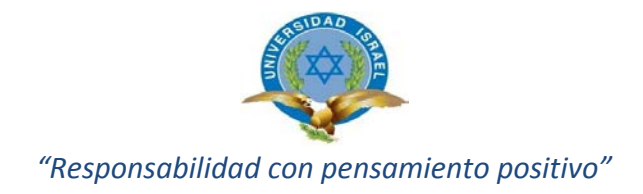

#### **Resumen**

El proyecto consiste en el desarrollo de un aplicativo móvil, mismo que está enfocado a la difusión de los sitios turísticos del cantón El Chaco. Así como también se orienta en promocionar el turismo de este cantón mediante un aplicativo móvil con un diseño amigable y fácil de usar. A través del mismo se promoverá el desarrollo turístico, tecnológico y económico en el cantón, en vista que el aplicativo además de contener información turística es una herramienta de nueva tecnología que en el cantón no se ha dado hasta el momento, adicional a esto es importante traer a mención que al promocionar los atractivos naturales de interés a turistas locales y extranjeros podrán obtener información de los mismos, para su posterior visita.

Se ha considerado oportuno proponer un diseño de guía turística digital, conformada por textos con información clasificada sobre los atractivos de interés, que se determinaron estratégicamente en el desarrollo del mismo.

Para el desarrollo de la aplicación móvil se ha usado el entorno de desarrollo de Android Studio, este fue elegido por las facilidades que nos da para implementar contenidos en aplicativo móviles. La tecnología para la base de datos es MySQL misma que es interactuada a través de phpMyAdmin para su operatividad mediante el ambiente web.

Para la parte de la georreferenciación en los mapas de google se ha implementado con el SDK de Google Play Services con los API de Google Maps.

La aplicación ha sido desarrollada única y exclusivamente para dispositivos con sistemas Android por lo que la versión final de la aplicación es solo para esta plataforma. Por ello proponemos como mejora una nueva versión para Android e IOS a futuro que contenga funciones más avanzadas para una mayor difusión de los atractivos turísticos del cantón El Chaco.

**Palabras Claves**: Turismo, atractivos turísticos, dispositivo móvil, Android, aplicativo móvil.

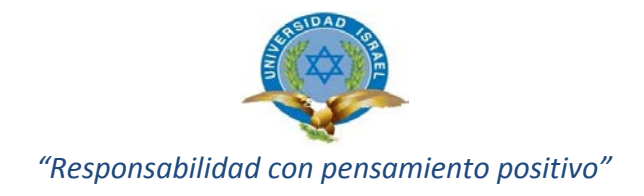

#### **Abstract**

The project consists of the development of a mobile application, which is focused on the dissemination of tourist sites in the canton El Chaco. As well as it is oriented in promoting the tourism of this canton through a mobile application with a friendly design and easy to use. Through it will promote tourism, technology and economic development in the canton, since the application in addition to containing tourist information is a tool of new technology that in the canton has not been given so far, additional to this is important Bring to mention that when promoting the natural attractions of interest to local and foreign tourists will be able to obtain information from them for later visit.

It has been considered opportune to propose a digital tourist guide design, made up of texts with classified information on the attractions of interest, which were strategically determined in the development of the same.

For the development of the mobile application has been used the development environment of Android Studio, this was chosen by the facilities that gives us to implement content in mobile applications. The technology for the database is MySQL itself which is interacted through phpMyAdmin for its operation through the web environment.

For the part of the georeferenciación in google maps has been implemented with the SDK of Google Play Services with the APIs of Google Maps.

The application has been developed solely and exclusively for devices with Android systems so the final version of the application is only for this platform. That is why we propose a new version for Android and IOS in the future that contains more advanced functions for a greater diffusion of the tourist attractions of the canton El Chaco.

**Keywords**: Tourism, tourist attractions, mobile device, Android, mobile application.

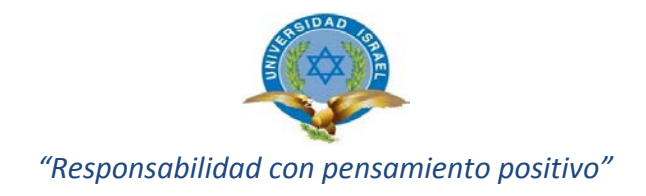

### <span id="page-11-0"></span>**1. PROBLEMA DE INVESTIGACIÓN**

El cantón de El Chaco es un rincón amazónico que se encuentra ubicado en la provincia del Napo. Su cabecera cantonal es la ciudad de El Chaco, su población es de 7.960 personas actualmente, con una área de 3.473 km2.2 en la provincia de Napo, sus fuentes hídricas permiten admirar mágicas cascadas y practicar turismo de aventura, su abundante vegetación guarda alta biodiversidad debido a estar enclavado en medio de varias reservas ecológicas del país.

En la actualidad el turismo representa en el cantón El Chaco la tercera fuente económica más importante después de la ganadería y agricultura, por lo cual es muy representativo dentro del cantón El Chaco, por lo que por cada fuente de trabajo directa que genera en la actividad turística, también genera alrededor de 2 y 5 lugares de trabajo indirecto, estableciéndose de esta manera en una actividad importante para la evolución del cantón El Chaco.

EL turismo llevado de la mejor manera en el cantón El Chaco, se ha venido practicando desde no hace mucho tiempo, por lo cual la actividad turísticas ha ido generando cada vez más importancia en la comunidad con los atractivos turísticos existente dentro del cantón, lo cual ha logrado comprometer cada vez más a los habitantes ubicados alrededor del atractivo y de esta manera obtener fuentes de ingreso economías.

La potencia turística que posee el cantón El Chaco tanto natural como cultural, en la actualidad no es muy reconocida fuera de los límites de la provincia del Napo, lo cual se ha llegado a pensar que es por la escaza promoción que se genera o la mínima difusión de la información de los lugares turísticos existentes en el cantón, lo cual ha generado la necesidad de realizar una aplicativo móvil que se calificado y capaz de mostrar toda la información de los lugares turísticos del cantón, con el aplicativo móvil el Gobierno Autónomo Descentralizado del cantón El Chaco pretende obtener una herramienta importante para la promoción , difusión y comercialización de los lugares turísticos, considerando así al turismo como una actividad fomentadora al mejoramiento del estilo de vida de las personas que habitan en el cantón así como también contribuyendo a la mejora de los sitios comerciales de la zona.

Con la aplicación móvil de sitios turísticos del cantón El Chaco, se pretende visualizar la información de los atractivos naturales y culturales, información como ubicación del atractivo, si

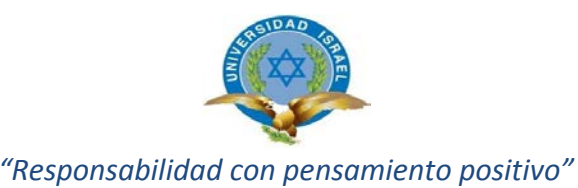

cuentan con servicios básicos, senderos, hospedaje, comida típica, etc., lo cual servirá a visitantes locales y extranjeros interesados en visitar los lugares turísticos de la localidad, constatar la información antes de realizar la aventura turística.

## <span id="page-12-1"></span><span id="page-12-0"></span>**1.1. OBJETIVOS**

### **1.1.1. Objetivo General**

• Desarrollar una aplicación móvil (.app) que permita obtener información de los sitios turísticos del cantón El Chaco

#### <span id="page-12-2"></span>**1.1.2. Objetivos específicos**

- Analizar lo requisitos del producto de la aplicación móvil.
- Diseñar los componentes del aplicativo móvil con sus respectivas funcionalidades.
- Programar mediante código el diseño del aplicativo.
- Realizar las pruebas correspondientes para la validación del software.
- Documentar la información necesaria del software.
- Entregar el aplicativo al GADM El Chaco.

## <span id="page-12-3"></span>**1.2. INTRODUCCIÓN**

La falta de información turística precisa, concisa y clara del cantón El Chaco que no llena las expectativas de los turistas que programan sus viajes y no se informan de todos los sitios de interés por lo que a menudo se hacen preguntas necesarias para ellos mismos las cuales pueden ser: ¿El lugar a visitar tiene todas las comodidades para una estadía placentera?, ¿En qué lugar me hospedaré?, ¿El sector escogido tiene todos los servicios básicos?, ¿Costos? ¿Accesibilidad y ubicación?, ¿Qué sitios turísticos existen?, ¿Sitios de diversión? y un sin número de preguntas útiles para conocer las costumbres y la cultura propia de la ciudad.

Así como también la carencia de promocionar los atractivos turísticos que ofrece el cantón El Chaco y a la vez informar con datos útiles a los posibles turistas nacionales y extranjeros, requiere el desarrollo de un aplicativo móvil que servirá de guía informativa y a la vez que sirva de herramienta de ayuda durante su estadía. Si bien existe un mínimo material promocional como

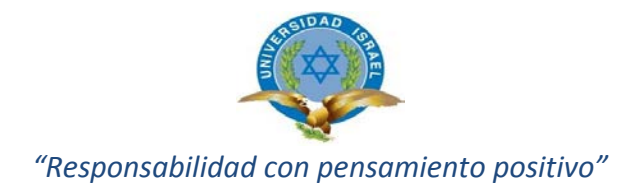

difusores de imágenes de atractivos turísticos, postales, trípticos, etc., falta aún información concreta y actualizada sobre lo que el turista desea conocer y tener al alcance de su mano.

### <span id="page-13-1"></span><span id="page-13-0"></span>**1.3. ALCANCE Y LIMITACIONES**

#### **1.3.1. Alcance**

El entorno del aplicativo móvil será desarrollado de una manera flexible y amigable para los usuarios finales, ya que el mismo se lo realizará bajo la plataforma de Android Studio, PHP, y MySQL como motor de base de datos. El aplicativo indicará todo la información de los sitios turísticos naturales (cascadas, ríos, cuevas, volcanes, etc.) del cantón EL Chaco, así como también todo lo que corresponde a hoteles, restaurantes, rutas o senderos, transporte, etc., información que podrá ser visualizada desde los dispositivos móviles con conectividad a internet y sistema Android.

#### <span id="page-13-2"></span>**1.3.2. Limitaciones**

El Aplicativo móvil no trazará la ruta en tiempo real o guiará hacia el lugar turístico seleccionado, solo mostrará la información de todos los atractivos turísticos existentes en el cantón El Chaco, así como también si existe o no acceso al lugar o a la vez indicará a que altura se encuentra el ingreso al atractivo turístico, el aplicativo no podrá ser utilizado o instalado en dispositivos móviles con sistemas Windows Phone o IOS, será única y exclusivamente para sistemas Android de preferencia con versiones actualizadas es importante mencionar que para su correcto funcionamiento se debe tener conectividad a internet.

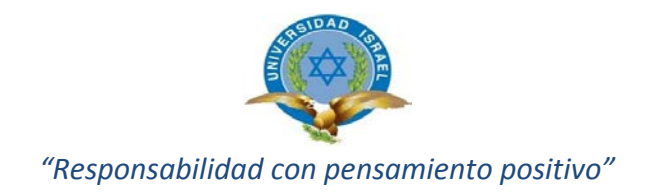

### <span id="page-14-0"></span>**2. MARCO TEÓRICO**

#### <span id="page-14-2"></span><span id="page-14-1"></span>**2.1. Especificación Teórica**

#### **2.1.1. Turismo**

(Fratto, 2001) manifiesta que **"El turismo debe asentarse sobre la diversidad de oportunidades ofrecidas por las economías locales, así como integrar y contribuir positivamente al desarrollo de las economías regionales, promoviendo las formas alternativas de turismo coherentes con los principios de desarrollo sostenible turismo de aventura, agroturismo, ecoturismo, turismo de estancia. Observación de la flora y fauna, avistaje de aves, turismo científico, espeleología y turismo cultural. Estas constituyen diferentes modalidades de nueva tendencia del turismo alternativo."**

Con lo citado anteriormente se puede traer a memoria lo ocurrido en los países del Sur y los efectos del desarrollo turístico, mismos que fueron no muy satisfactorios. Por lo cual un turismo auto gestionado por las personas de lugares aledaños muestra un turismo en pequeña magnitud y con una organización adecuada pueden lograr cambios positivos logrando así un turismo adecuado y sostenible en la zona.

#### <span id="page-14-3"></span>**2.1.2. Ecoturismo**

(Cuadra, 2000) define al Ecoturismo en**: "Aquella modalidad turística ambiental responsable, consistente en viajar o visitar áreas naturales relativamente sin disturbar con el fin de disfrutar, apreciar y estudiar los atractivos naturales (paisaje, flora y fauna silvestre) de dichas áreas, así como cualquier manifestación cultural (del presente y del pasado) que pueden encontrarse ahí, a través de un proceso que promueve la conservación, tiene bajo impacto ambiental y cultural y propicia un involucramiento activo y socio económicamente benéfico de las poblaciones locales".**

#### <span id="page-14-4"></span>**2.1.3. Google Play**

**Google Play (antes Android Market) es una tienda de software en línea desarrollada por Google para los dispositivos con sistema operativo Android. Es** 

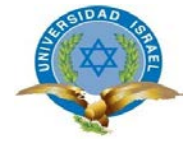

**una aplicación que está preinstalada en la mayoría de los dispositivos Android y que permite a los usuarios buscar, obtener información y descargar aplicaciones publicadas por desarrolladores terceros. En octubre de 2013, Google Play disponía de más de 700.000 aplicaciones.** (Developers, 2013).

#### <span id="page-15-0"></span>**2.1.4. Google Map**

**(Larry, 2005)"Google Maps ofrece la capacidad de hacer acercamientos o alejamientos para mostrar el mapa. El usuario puede controlar el mapa con el mouse o las teclas de dirección para moverse a la ubicación que se desee. Los usuarios pueden ingresar una dirección, una intersección o un área en general para buscar en el mapa."**

Es una herramienta fundamental al momento de realizar el proyecto ya que con esta se realizará todas las representaciones gráficas sobre los sitios turísticos, dando así una mejor visualización y una mejor comprensión sobre estos atractivos al usuario y todo aquel interesado en el proyecto.

#### <span id="page-15-2"></span><span id="page-15-1"></span>**2.2. Fundamento legal**

#### **2.2.1. Ley Especial de Telecomunicaciones**

La ley de telecomunicación según los artículos 11, 14 y 24 hace referencia a las comunicaciones eficientes y seguras, garantizando el derecho al secreto y la privacidad satisfaciendo las necesidades del desarrollo para entablar comunicaciones. (Bazuarreta, 2015)

#### <span id="page-15-3"></span>**2.2.2. Ley de propiedad intelectual**

La ley de propiedad intelectual según los artículos 8, 28 y 30, hace referencia a la protección de los derechos de autor manteniendo así el ámbito literario, ingenio o creaciones artísticas libres de plagio. (Witt, 1992)

### <span id="page-15-5"></span><span id="page-15-4"></span>**2.3. MARCO CONCEPTUAL**

#### **2.3.1. Histórico Lógico**

Analiza eventos del pasado y busca relacionarlos con otros del presente, este método ayudará a analizar y localizar los atractivos turísticos del cantón El Chaco,

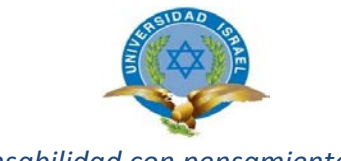

indagando así en el origen de los posibles sitios turísticos y de esta manera lograr obtener una mejor información de los atractivos. (Valdés, 1999)

#### <span id="page-16-0"></span>**2.3.2. Inductivo**

El estudio inductivo es de suma utilidad en mi proyecto ya que el mismo me permitirá realizar un análisis de la información recopilada desde el ámbito particular que en mi proyecto lo constituye todo lo relacionada con la programación de dispositivos móviles Android e información de lugares turísticos, etc.; estos datos en el transcurso de la investigación se transformara en información útil para el desarrollo del aplicativo móvil. (Valdés, 1999)

#### <span id="page-16-1"></span>**2.3.3. Encuesta**

Esta técnica de investigación es de gran importancia en mi proyecto de tesis, ya que nos permite identificar las necesidades de los ciudadanos con respecto al turismo, también servirá para identificar que tanto saben sobre el tema y qué importancia tendrá el realizar este proyecto. (Valdés, 1999).

#### <span id="page-16-2"></span>**2.3.4. Herramientas utilizadas para cuantificar datos**

Es importante mencionar que los métodos anteriormente aplicados son una herramienta fundamental para la tabulación de datos es Microsoft Excel, ya que es una herramienta que nos permite realizar aquello mediante la creación de tablas y gráficos estadísticos, mismos que son de gran ayuda para exponer la información adquirida.

#### <span id="page-16-3"></span>**2.3.5. Población**

Población es el conjunto de todos los individuos, objetos, personas y eventos en los que se desea realizar el estudio del fenómeno. La población son todas aquellas personas que conforman el cantón, ya que este aplicativo móvil está dirigido a toda la ciudadanía local y extranjera para lo cual se tomara como base el cantón El Chaco.

#### <span id="page-16-4"></span>**2.3.6. Muestra**

 Es una parte del universo, en el presente trabajo son todos los usuarios que conforman el cantón El Chaco y que están inmersos en la problemática detectada en

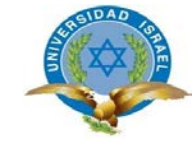

primera instancia al no conocer los sitios turísticos del cantón en el cual residen, para calcular la muestra se ha utilizado esta fórmula:

**Nota**: El trabajo se va a realizar como muestra a la población del cantón El Chaco, siendo está numerosa se toma en cuenta como una muestra selectiva a un número relevante de 15 personas de la población para obtener los resultados de la muestra.

#### **Fórmula:**

$$
n = \frac{N}{(N-1) E^{2} + 1}
$$

De donde:

 **N =** Tamaño de la población  **n =** Tamaño de la muestra  **E2 =** Error máximo admisible

$$
n = \frac{15}{(15 \cdot 1)(0.05)^2 + 1}
$$

$$
Total = 14.492 \equiv 15
$$

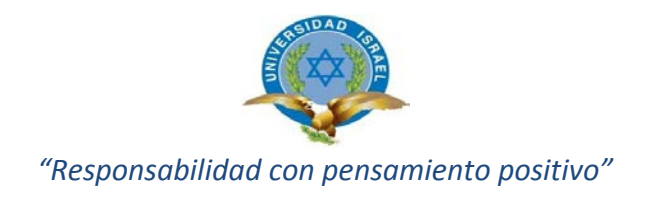

## <span id="page-18-0"></span>**3. METODOLOGÍA**

#### <span id="page-18-1"></span>**3.1. Metodología de Desarrollo**

Es importante mencionar que este Proyecto de Tesis se desarrolló de manera personal, por lo cual con llevo a ocupar los roles definidos en la metodología XP a una misma persona, a la vez también se tuvo relación directa con el cliente.

#### **3.1.1. Metodología XP**

<span id="page-18-2"></span>XP es una metodología de desarrollo ligero o ágil basada en una serie de valores y de prácticas de buenas maneras que persigue el objeto de aumentar la productividad a la de desarrollar un software. La programación extrema se diferencia de las metodologías tradicionales principalmente en que pone más énfasis en la adaptabilidad que en la previsibilidad. Los defensores de la XP consideran que los cambios de requisitos sobre la marcha son un aspecto natural, inevitable e incluso deseable del desarrollo de proyectos.

Se puede considerar la programación extrema como la adopción de las mejores metodologías de desarrollo de acuerdo a lo que se pretende llevar a cabo con el proyecto, y aplicarlo de manera dinámica durante el ciclo de vida del software. (Cortes, 2013)

# <span id="page-18-3"></span>**3.1.2. Fases de la metodología XP Fase: Planificación del proyecto**

En esta fase se tiene como propósito recopilar las historias del usuario ya que estos tienen el mismo propósito que los casos de uso. Las escriben los propios clientes, tal y como en ellos las necesidades del sistema. Las historias de usuario son similares al empleo de escenarios, con la excepción de que no se limitan a la descripción de la interfaz de usuario.

Conozca cómo funciona el sistema. Reuniones de seguimiento diarias. Deberemos corregir el proceso cuando éste falle. Todo el mundo debe estar al corriente de los cambios. Para que esto funcione correctamente hay que crear unidades de prueba de cada módulo que se desarrolle.

#### **Fase: Diseño**

En esta fase de diseño X.P sugiere que hay que conseguir diseños simples y sencillos, usar glosarios de términos y una correcta especificación de los nombres de métodos y clases

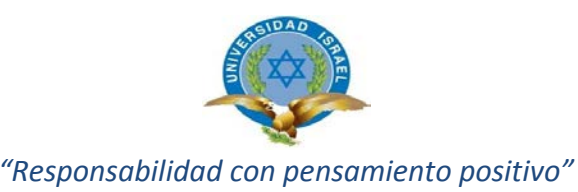

ayudará a comprender el diseño y facilitará sus posteriores ampliaciones y la reutilización de código. Refactorizar supone revisar de nuevo estos códigos para procurar optimizar su funcionamiento.

#### **Fase: Desarrollo**

Aquí es donde se verifica la disponibilidad del cliente así como también se realiza las unidades de prueba o test. Frecuencia en la integración del código y el código es propiedad de todos.

#### **Fase: Pruebas**

Las unidades de test o pruebas es el Pilar básico de implantación. El código será implantado cuando supere sus correspondientes unidades de test, protección contra fallos, solución, un test Pruebas de aceptación y la Evaluación final del cliente.

### <span id="page-19-1"></span><span id="page-19-0"></span>**3.2. Herramientas a utilizar:**

### **3.2.1. Android Studio**

A Android Studio proporciona las herramientas más rápidas para la creación de aplicaciones en todos los tipos de dispositivos Android.

La edición de códigos de primer nivel, la depuración, las herramientas de rendimiento, un sistema de compilación flexible y un sistema instantáneo de compilación e implementación te permiten concentrarte en la creación de aplicaciones únicas y de alta calidad. (Android Studio, s.f.)

[\(https://es.wikipedia.org/wiki/Android\\_Studio\)](https://es.wikipedia.org/wiki/Android_Studio) "Las características principales de Android Studio son:

- Renderiza en tiempo real.
- Consola de desarrollador: consejos de optimización, ayuda para la traducción, estadísticas de uso.
- Soporte para construcción basada en [Gradle.](https://es.wikipedia.org/w/index.php?title=Gradle&action=edit&redlink=1)
- [Refactorización](https://es.wikipedia.org/wiki/Refactorizaci%C3%B3n) especifica de Android y arreglos rápidos.

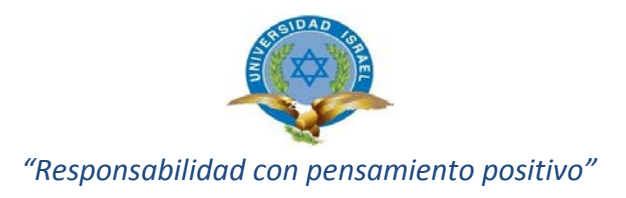

- Herramientas [Lint](https://es.wikipedia.org/wiki/Lint) para detectar problemas de rendimiento, usabilidad, compatibilidad de versiones, y otros problemas.
- Plantillas para crear diseños comunes de Android y otros componentes.
- Soporte para programar aplicaciones para [Android Wear.](https://es.wikipedia.org/wiki/Android_Wear)"

#### <span id="page-20-0"></span>**3.2.2. MySQL**

MySQL es la base de datos de código abierto más popular del mundo. Con su rendimiento, confiabilidad y facilidad de uso comprobados, MySQL se ha convertido en la principal opción de base de datos para aplicaciones basadas en la Web, utilizada por propiedades web de alto perfil como Facebook, Twitter, YouTube, y los cinco principales sitios web. Además, es una alternativa extremadamente popular como base de datos integrada, distribuida por miles de ISV y OEM. (ORACLE, s.f.)

### <span id="page-20-1"></span>**3.2.3. CodeIgniter**

Es un [software de código abierto](https://en.wikipedia.org/wiki/Open-source_software) rápido desarrollo [framework web](https://en.wikipedia.org/wiki/Web_framework) , para su uso en la construcción de sitios web dinámicas con [PHP](https://en.wikipedia.org/wiki/PHP) . CodeIgniter se basa libremente en el popular [modelo-vista-controlador](https://en.wikipedia.org/wiki/Model%E2%80%93view%E2%80%93controller) modelo de desarrollo (MVC). Mientras que las clases controlador son una parte necesaria del desarrollo en el marco CodeIgniter, modelos y puntos de vista son opcionales. CodeIgniter puede ser también modificado para utilizar jerárquica Modelo Vista Controlador (HMVC), que permite a los desarrolladores para mantener agrupación modular del regulador, las modelos y Ver dispuestos en un formato subdirectorio.

CodeIgniter se observa con mayor frecuencia por su velocidad cuando se compara con otros marcos de PHP. En una perspectiva crítica sobre los marcos de PHP en general, PHP creador [Rasmus Lerdorf](https://en.wikipedia.org/wiki/Rasmus_Lerdorf) habló en [FrOSCon](https://en.wikipedia.org/wiki/Bonn-Rhein-Sieg_University_of_Applied_Sciences_(BRSU)%23FrOSCon) en agosto de 2008, señalando que le gustaba CodeIgniter porque es más rápido, más ligero y menos como un marco de trabajo. (CodeIgniter, 2017)

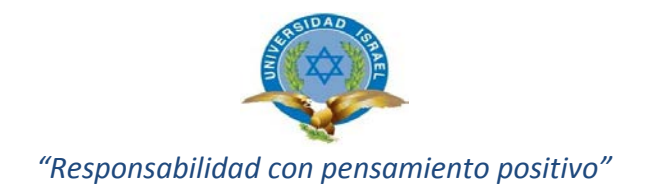

## <span id="page-21-0"></span>**3.2.4. JSON CON PHP**

Es un formato para el intercambios de datos, básicamente JSON describe los datos con una sintaxis dedicada que se usa para identificar y gestionar los datos. JSON nació como una alternativa a XML, el fácil uso en javascript ha generado un gran número de seguidores de esta alternativa. Una de las mayores ventajas que tiene el uso de JSON es que puede ser leído por cualquier lenguaje de programación. Por lo tanto, puede ser usado para el intercambio de información entre distintas tecnologías. (JSON, s.f.)

Para crear una cadena para expresar un objeto u otro tipo de variable con JSON en PHP se dispone de una función llamada json\_encode (), que recibe lo que deseamos convertir en notación JSON y devuelve una cadena de texto con el JSON producido. Podemos convertir en JSON cualquier cosa que necesitemos, como una cadena, una variable numérica, un array -normal o asociativo- y objetos con todo tipo de datos dentro. (Alvarez, 2009)

#### <span id="page-21-1"></span>**3.2.5. Postman**

Es una extensión gratuita para el navegador Google Chrome que permite probar servicios web fácilmente, basta con indicar la url, el método HTTP (POST, GET, etc.) y los parámetros de la petición.

Conforme usamos Postman, automáticamente se van guardando las peticiones más recientes en el historial, que se encuentra a la izquierda de la pantalla, para tenerlas a la mano. También permite definir colecciones en donde podemos guardar una serie de métodos para reutilizarlos más fácilmente y poder compartirlos con otras personas en formato json. Además podemos crear ambientes y definir variables específicas para esos ambientes. Si usamos autenticación en el servicio web, Postman nos permite utilizar identificación http básica, con digestión, OAuth 1.0 y próximamente soportará OAuth 2.0. ( Notas de sofware, 2014)

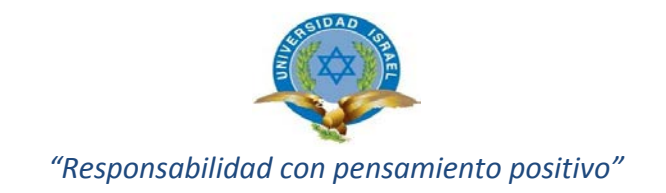

## <span id="page-22-1"></span><span id="page-22-0"></span>**3.3. PROPUESTA**

#### **3.3.1. Modelo de datos**

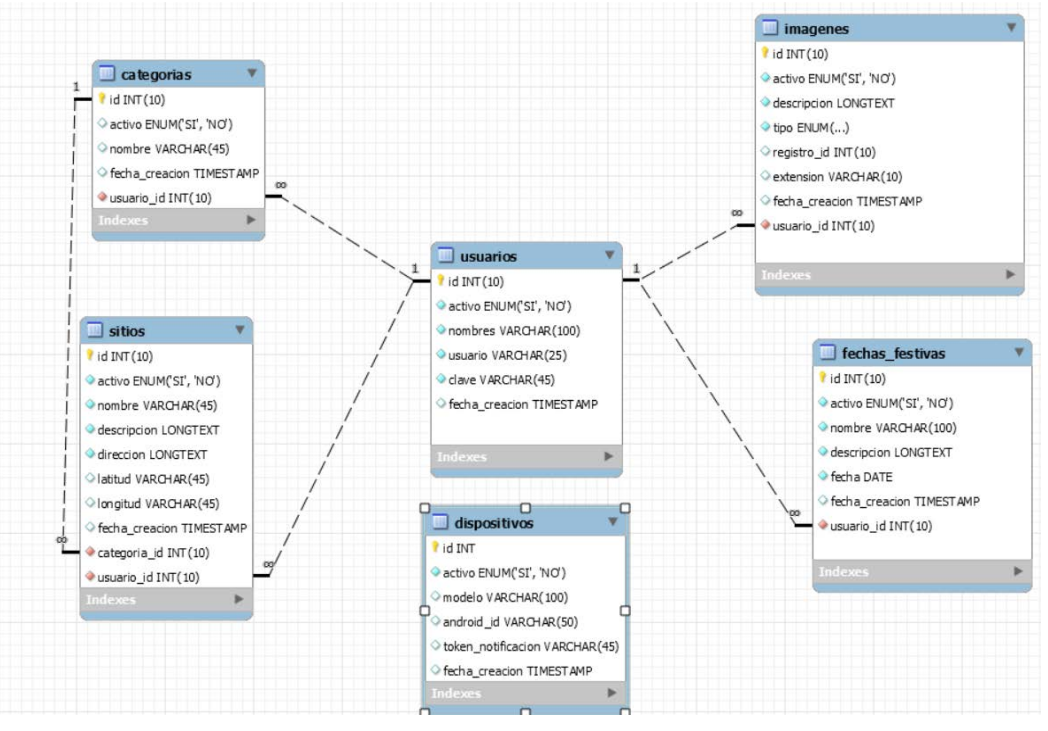

#### **Gráfico 1. Modelo de datos** Fuente: Elaborado por el Autor

## <span id="page-22-2"></span>**3.3.2. Explicación de las tablas utilizadas**

•Tabla usuario: En esta tabla se almacena la información de los usuarios(ADMINISTRADOR), misma que contiene los siguiente datos:

#### **Tabla 1. Tabla de Usuarios**

<span id="page-22-3"></span>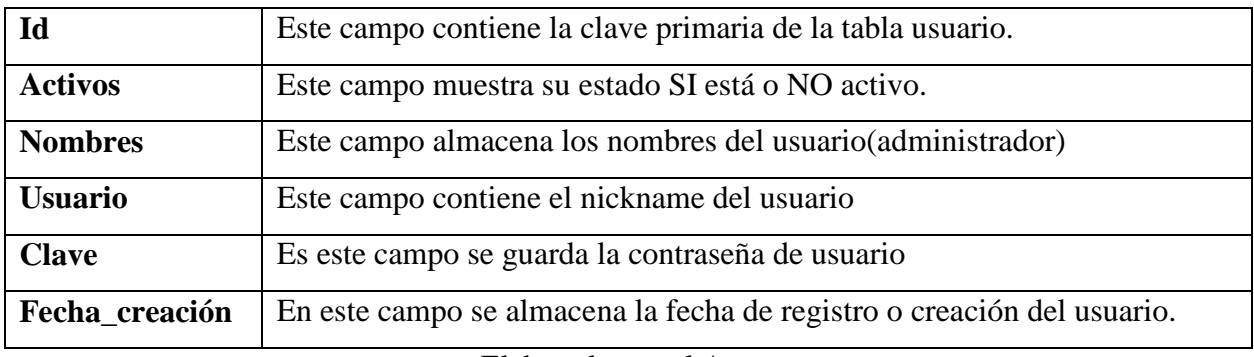

Elaborado por el Autor

(Ver diccionario de datos completo, en el ANEXO A)

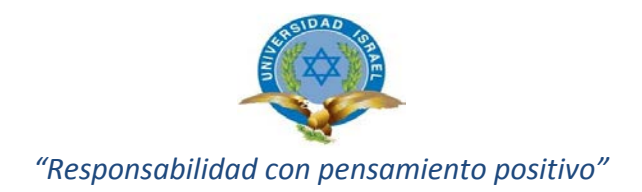

- •**Programador:** Hector Eduardo Iza Moreno escribió las pruebas unitarias y realizo el código del sistema.
- •**Cliente:** El desarrollador del proyecto y un integrante de Cooperación Internacional del GADM "El Chaco", escribieron las historias de usuario y las pruebas funcionales para aprobar su implementación. Pero solo el desarrollador del aplicativo asignaba la prioridad a las historias de usuario.
- •**Tester (Encargado de pruebas):** El delegado del GADM "EL Chaco" colaboró con las pruebas funcionales y a la vez ejecutó las pruebas organizadamente, mismo que informó de los resultados y opiniones a la persona encargada del desarrollo del aplicativo móvil.
- •**Tracker (Encargado de seguimiento):** El funcionario municipal brindo información importante al desarrollador, funcionario que dio seguimiento a cada una de las recomendaciones realizadas.
- •**Coach (Entrenador):** El desarrollador fue el encargado del proceso global mismo que daba seguimiento a la correcta aplicación de la metodología seleccionada para el aplicativo en mención.

Es importante mencionar que algunos de los roles que forman parte de la metodología Extreme Programming (XP) no fueron aplicadas por que no fueron necesarias y a la vez porque el desarrollo del aplicativo se realizó de manera individual, razón por la cual no permitía su aplicación.

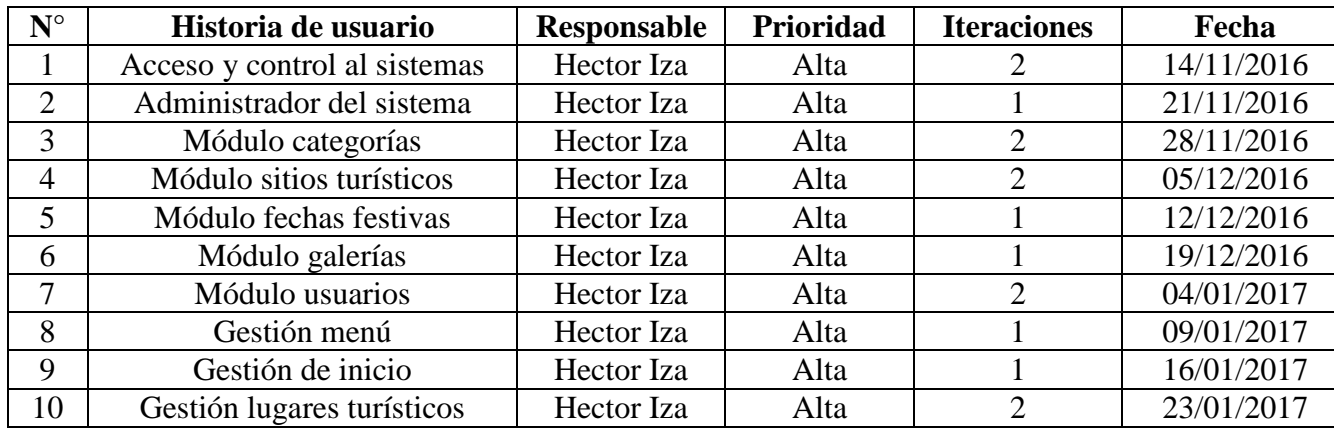

#### <span id="page-23-0"></span>**3.3.3. Planificación**

#### **Plan de entregas**

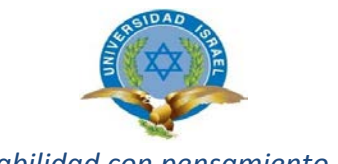

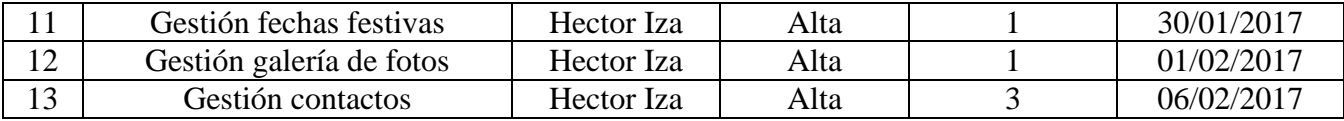

### • **Historia de Usuario**

Aquí los usuarios describieron de una manera rápida las funcionalidades y características que el aplicativo debía tener:

### <span id="page-24-1"></span><span id="page-24-0"></span>**3.3.4. Acceso y control al sistema**

## **Tabla 2. Historia de usuario 1**

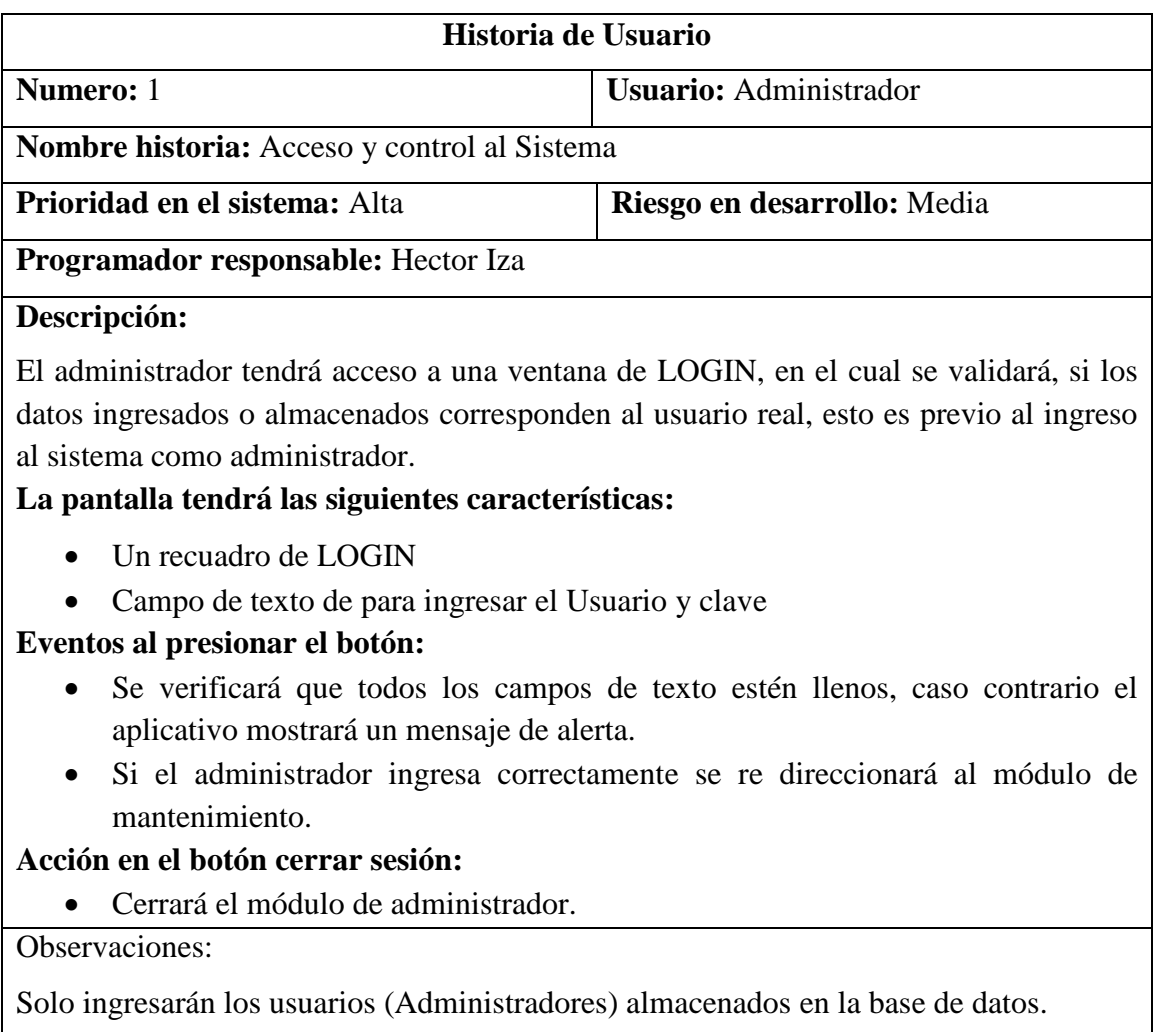

![](_page_25_Picture_0.jpeg)

### <span id="page-25-1"></span><span id="page-25-0"></span>**3.3.5. Administrador del sistema**

## **Tabla 3. Historia de usuario 2**

![](_page_25_Picture_136.jpeg)

#### **Descripción:**

El administrador del sistema tendrá acceso al formulario en el cual podrá agregar, editar, eliminar la información almacenada en el aplicativo. Las tablas en las cuales podrá realizar lo mencionado son Categorías, Sitios turísticos, Fechas festivas, Imágenes, Usuarios.

#### **La pantalla tendrá las siguientes características:**

- Categorías
- Sitios Turísticos
- Fechas festivas
- Galerías
- Usuarios

### **Eventos al presionar el botón:**

- Al seleccionar una de las opciones podrá agregar, editar, eliminar la información almacenada previamente.
- Si todos los campos han sido llenados correctamente se guardará la información caso contrario saldrá un mensaje de alerta.

#### Observaciones:

Solo ingresarán los usuarios (Administradores) almacenados en la base de datos.

![](_page_26_Picture_0.jpeg)

## <span id="page-26-1"></span><span id="page-26-0"></span>**3.3.6. Módulo de categorías**

## **Tabla 4. Historia de usuario 3**

![](_page_26_Picture_122.jpeg)

Observaciones:

Solo ingresarán los usuarios (Administradores) almacenados en la base de datos.

![](_page_27_Picture_0.jpeg)

## <span id="page-27-1"></span><span id="page-27-0"></span>**3.3.7. Módulo sitios turísticos**

## **Tabla 5. Historia de usuario 4**

![](_page_27_Picture_144.jpeg)

Observaciones:

Solo ingresarán los usuarios (Administradores) almacenados en la base de datos.

![](_page_28_Picture_0.jpeg)

## <span id="page-28-0"></span>**3.3.8. Módulo fechas festivas**

## **Tabla 6. Historia de usuario 5**

<span id="page-28-1"></span>![](_page_28_Picture_124.jpeg)

#### Observaciones:

Solo ingresaran los usuarios (Administradores) almacenados en la base de datos.

![](_page_29_Picture_0.jpeg)

## <span id="page-29-1"></span><span id="page-29-0"></span>**3.3.9. Módulo galerías**

## **Tabla 7. Historia de usuario 6**

![](_page_29_Picture_120.jpeg)

El tamaño de la imagen deberá ser menor a 300Kb Formato PNG y JPG Solo ingresarán los usuarios (Administradores) almacenados en la base de datos. Elaborado por el Autor

![](_page_30_Picture_0.jpeg)

## <span id="page-30-1"></span><span id="page-30-0"></span>**3.3.10.Módulo usuarios**

## **Tabla 8. Historia de usuario 7**

![](_page_30_Picture_104.jpeg)

Observaciones:

Solo ingresarán los usuarios (Administradores) almacenados en la base de datos.

![](_page_31_Picture_0.jpeg)

## <span id="page-31-1"></span><span id="page-31-0"></span>**3.3.11.Gestión de menú**

## **Tabla 9. Historia de usuario 8**

![](_page_31_Picture_137.jpeg)

## **Descripción:**

El gestor menú presentará un formulario en el cual se puede visualizar las opciones disponibles en el aplicativo móvil tales como: inicio, lugares turísticos, fechas festivas, galería de fotos, contactos.

Los campos a gestionar son: nombre, usuario, clave.

### **Estructura y funcionalidades de los formularios:**

- **Inicio:** Mostrará la pantalla inicial del aplicativo.
- **Lugares turísticos:** Listará las categorías en la cual se podrá visualizar lo siguiente: atractivos turísticos, gastronomía, deportes de aventura, transporte, contactos de emergencia, hospedaje.
- **Fechas festivas:** Listará cada una de las fechas festivas del cantón El Chaco así como también de cada una de sus parroquias.
- **Galería de fotos:** Se podrá visualizar imágenes del cantón El Chaco.
- **Contactos:** Listará los números telefónicos del GADM El Chaco así como también cada uno de sus correos electrónicos y redes sociales.

Observaciones:

Se deberá obligatoriamente presionar los las opciones mencionadas para consultar o visualizar la información.

![](_page_32_Picture_0.jpeg)

## <span id="page-32-1"></span><span id="page-32-0"></span>**3.3.12.Gestión de inicio**

## **Tabla 10. Historia de usuario 9**

![](_page_32_Picture_95.jpeg)

Observaciones:

Para esto será necesaria la conectividad a internet.

![](_page_33_Picture_0.jpeg)

## <span id="page-33-2"></span><span id="page-33-0"></span>**3.3.13.Gestión lugares turísticos**

## **Tabla 11. Historia de usuario 10**

![](_page_33_Picture_126.jpeg)

Elaborado por el Autor

## <span id="page-33-3"></span><span id="page-33-1"></span>**3.3.14.Gestión fechas festivas**

## **Tabla 12. Historia de usuario 11**

![](_page_33_Picture_127.jpeg)

![](_page_34_Picture_0.jpeg)

#### **Programador responsable:** Hector Iza

#### **Descripción:**

El gestor fechas festivas presentará una ventana en la cual se podrá visualizar cada uno de los nombres de las parroquias del cantón El Chaco.

### **Eventos al presionar el botón:**

• Al pulsar sobre el nombre de un cantón el aplicativo mostrará información sobre la parroquia así como también su respectiva fecha festiva

Observaciones:

Para esto será necesaria la conectividad a internet. Necesariamente se debe pulsar sobre una opción.

Elaborado por el Autor

### <span id="page-34-1"></span><span id="page-34-0"></span>**3.3.15.Gestión galería de fotos**

### **Tabla 13. Historia de usuario 12**

![](_page_34_Picture_130.jpeg)

Para esto será necesaria la conectividad a internet.

Necesariamente se debe pulsar sobre una opción.

![](_page_35_Picture_0.jpeg)

### <span id="page-35-0"></span>**3.3.16.Gestión contactos**

#### **Tabla 14. Historia de usuario 13**

<span id="page-35-2"></span>![](_page_35_Picture_118.jpeg)

#### <span id="page-35-1"></span>**3.4. Diseño**

En el diseño de la aplicación se recopiló y aplicó cada una de las recomendaciones de la metodología de desarrollo de software XP, por lo general se trató de evitar soluciones complejas en el desarrollo del aplicativo móvil con la finalidad de trabajar con una sola iteración y de esta manera hacer más sencilla la elaboración del presente proyecto de tesis.

En todo momento se trató de elaborar un diseño sencillo pero estable a la vez, solo invirtiendo el tiempo en actividades primordiales y exclusivamente necesarias para el correcto funcionamiento del aplicativo móvil, en cada actividad se iba comprobando constantemente.

![](_page_36_Picture_0.jpeg)

## <span id="page-36-0"></span>**3.5. Codificación**

Tal como lo recomienda la metodología XP el cliente estaba en constante supervisión es decir siempre estaba en contacto en el desarrollo del aplicativo mediante cualquier proforma tecnológica cuando no podía estar personalmente, en el presente proyecto no se trabajaron horas extra en vista que el delegado del GADM El Chaco quería estar en constante monitoreo y verificar cada cambio.

#### <span id="page-36-1"></span>**3.6. Pruebas**

La metodología XP sugiere realizar y diseñar las pruebas antes de codificar los diferentes módulos, en cada cambio que se realizaba por pedido del delegado del GADM El Chaco, se realizaba las respectivas pruebas de funcionamiento para evitar futuros errores en el aplicativo, lo cual resulta muy eficiente al momento de realizar cambios posteriores.

Así también se insertaron datos directamente en la base de datos con la finalidad de consultar posteriormente por medio del aplicativo móvil, con el objetivo de verificar que el modelo entidad relación estaba bien diseñado.

Las pruebas de aceptación se realizaron en cada ocasión que se realizaba un cambio en el aplicativo móvil, verificando y aceptando el tiempo de respuesta del aplicativo móvil de sitios turísticos de El Chaco, mismo que dio un funcionamiento óptimo en todos los celulares con sistemas Android, lo cual fue de agrado para el funcionario delegado del GADM El Chaco.

<span id="page-36-2"></span>

| Caso de Prueba de aceptación                                                     |                                                                                       |  |  |
|----------------------------------------------------------------------------------|---------------------------------------------------------------------------------------|--|--|
| Historia de usuario: 1                                                           | <b>Nombre:</b> Acceso y control al sistema                                            |  |  |
|                                                                                  | <b>Descripción:</b> Prueba de acceso y control al aplicativo móvil con privilegios de |  |  |
| administrador.                                                                   |                                                                                       |  |  |
| Condiciones de ejecución: Los datos del usuario tienen que estar almacenados con |                                                                                       |  |  |
| anterioridad en la base de datos.                                                |                                                                                       |  |  |

**Tabla 15. Prueba de aceptación 1**

![](_page_37_Picture_0.jpeg)

**Resultado esperado:** Si el usuario ingresa correctamente el usuario y contraseña automáticamente podrá visualizar las opciones de administrador caso contrario mostrará un mensaje de alerta.

**Evaluación de la prueba:** Aprobado

## **Tabla 16.Prueba de aceptación 2**

<span id="page-37-0"></span>![](_page_37_Picture_105.jpeg)

## **Tabla 17.Prueba de aceptación 3**

<span id="page-37-1"></span>![](_page_37_Picture_106.jpeg)

![](_page_38_Picture_0.jpeg)

## **Tabla 18. Prueba de aceptación 4**

<span id="page-38-0"></span>![](_page_38_Picture_122.jpeg)

## **Tabla 19. Prueba de aceptación 5**

<span id="page-38-1"></span>![](_page_38_Picture_123.jpeg)

## **Tabla 20. Prueba de aceptación 6**

<span id="page-38-2"></span>![](_page_38_Picture_124.jpeg)

![](_page_39_Picture_0.jpeg)

**Resultado esperado:** Si el logueo es correcto automáticamente podrá visualizar las imágenes almacenadas en el módulo galerías en la base de datos en la cual podrá agregar, editar y eliminar.

**Evaluación de la prueba:** Aprobado

## **Tabla 21. Prueba de aceptación 7**

<span id="page-39-0"></span>![](_page_39_Picture_113.jpeg)

## **Tabla 22. Prueba de aceptación 8**

<span id="page-39-1"></span>![](_page_39_Picture_114.jpeg)

![](_page_40_Picture_0.jpeg)

## **Tabla 23.Prueba de aceptación 9**

<span id="page-40-0"></span>![](_page_40_Picture_132.jpeg)

## **Tabla 24. Prueba de aceptación 10**

<span id="page-40-1"></span>![](_page_40_Picture_133.jpeg)

## **Tabla 25.Prueba de aceptación 11**

<span id="page-40-2"></span>![](_page_40_Picture_134.jpeg)

![](_page_41_Picture_0.jpeg)

# **Evaluación de la prueba:** Aprobado

# **Tabla 26. Prueba de aceptación12**

<span id="page-41-0"></span>![](_page_41_Picture_102.jpeg)

## **Tabla 27. Prueba de aceptación 13**

<span id="page-41-1"></span>![](_page_41_Picture_103.jpeg)

![](_page_42_Picture_0.jpeg)

## <span id="page-42-0"></span>**3.7.Resultados**

![](_page_42_Picture_2.jpeg)

## <span id="page-42-1"></span>**Gráfico 2. Menú principal**

Fuente: Elaborado por el Autor

En la pantalla principal se puede apreciar el menú que tiene el usuario para su libre desplazamiento en el aplicativo móvil, con esto podrá seleccionar las diferentes opciones de información que ofrece el mismo.

<span id="page-42-2"></span>![](_page_42_Picture_6.jpeg)

**Gráfico 3. Categorías** Fuente: Elaborado por el Autor

![](_page_43_Picture_0.jpeg)

Esta interfaz permite visualizar las categorías que contiene el aplicativo, en la cual al ser seccionada cual quiera de ellas muestra la información correspondiente, de esta manera el usuario obtendrá la información deseada.

![](_page_43_Picture_2.jpeg)

### <span id="page-43-0"></span>**Gráfico 4. Atractivos turísticos**

Fuente: Elaborado por el Autor

En esta pantalla encontramos los sitios turísticos del cantón El Chaco, en la cual al ser seleccionada cualquiera de las opciones automáticamente se visualizará la información del lugar.

![](_page_43_Picture_6.jpeg)

<span id="page-43-1"></span>**Gráfico 5. Información de atractivo**

![](_page_44_Picture_0.jpeg)

Esta pantalla muestra la información del atractivo turístico seleccionada, en la cual se puede visualizar la ubicación, descripción resumida y a que distancia se encuentra el lugar turístico.

![](_page_44_Picture_2.jpeg)

## <span id="page-44-0"></span>**Gráfico 6. Pantalla de inicio**

Fuente: Elaborado por el Autor

En la pantalla inicial también se puede visualizar cada uno de los atractivos turísticos georefenciados en google map, lo cual permite trazar una ruta en tiempo real utilizando el GPS del dispositivo móvil y las diferentes opciones de google map, ya que el sitio turístico se encuentra identificado por su latitud y longitud.

![](_page_45_Picture_0.jpeg)

## <span id="page-45-0"></span>**3.8. Cronograma**

![](_page_45_Picture_22.jpeg)

## **Gráfico 7. Cronograma**

![](_page_46_Picture_0.jpeg)

## <span id="page-46-0"></span>**4. CONCLUSIONES Y RECOMENDACIONES**

#### <span id="page-46-1"></span>**4.1.Conclusiones**

- Una vez puesto en marcha el desarrollo del aplicativo móvil se procedió a identificar los posibles atractivos turísticos del cantón El Chaco que podrían ser incluidos, mismos que se fueron almacenando en un archivo digital(hoja de word), es importante mencionar que por motivos de distancia y tiempo de los atractivos turísticos no se pudo acudir personalmente hacia los sitios turísticos con la finalidad de realizar registros fotográficos, mismas que fueron facilitadas por personal de la agencia de turismo "Waterdogs"
- Al analizar correctamente la información del problema que se deseaba resolver, se pudo dejar identificados y definidos los componentes principales para el desarrollo del aplicativo móvil.
- El diseño del software es un proceso de muchos pasos por lo que se deben establecer correctamente los requisitos de software para no tener dificultades posteriores.
- Para realizar un correcto desarrollo del aplicativo móvil, se pudo evidenciar que si el diseño está perfectamente realizado, se puede dar continuidad a la creación de los componentes del software sin ningún inconveniente.
- Las pruebas de validación del software es de suma importancia en vista que permitieron asegurar que los componentes individuales que integran el aplicativo, cumplan con los requisitos creados durante la etapa de diseño.
- El documentar la información correspondiente en el manual de usuario fue de gran utilidad en vista que las personas del lugar no tienen muchos conocimientos sobre el uso de celular con sistema Android, lo cual facilitó su manipulación.
- En base a los objetivos planteados se puede decir que cada uno de ellos se fueron cumpliendo en su totalidad mientras se desarrollaba el aplicativo móvil, mismo que fue de agrado para el usuario final por lo cual se contó con su total aprobación.

![](_page_47_Picture_0.jpeg)

### <span id="page-47-0"></span>**4.2.Recomendaciones**

Luego de a haber concluido satisfactoriamente el Proyecto de tesis se recomienda:

- Brindar información detallada y clara sobre los sitios turísticos del cantón El Chaco para que los usuarios finales puedan estar debidamente informados y así visitar los atractivos turísticos si ninguna dificultad.
- Seguir modificando o mejorando esta aplicación para que sea más completa, ya que al ser una versión inicial carece de algunas funcionalidades como por ejemplo que funcione sin conectividad a internet una vez instalada la aplicación en el dispositivo móvil y de esta manera optimizar recursos de los usuarios finales.
- Para obtener un mayor orden se sugiere aumentar menús por parroquias mismos que indiquen cada uno de los atractivos turísticos dentro de su zona, así también se puede seguir agregando sitios turístico no solo del cantón El Chaco, sino de toda la provincia del Napo en vista que no existe aún un aplicativo móvil de características similares.
- Se recomienda a futuros estudiantes desarrollar aplicaciones similares con la finalidad de dar a conocer los atractivos turísticos con los que contamos en nuestro país, y de esta manera realizar un aporte tecnológico para el desarrollo económico de nuestros pueblos.

![](_page_48_Picture_0.jpeg)

## <span id="page-48-0"></span>**5. BIBLIOGRAFÍA**

Alvarez, M. A. (23 de 9 de 2009). *Desarrolladores Web*. Obtenido de https://desarrolloweb.com/articulos/producir-json-desde-php.html

*Android Studio*. (s.f.). Obtenido de https://developer.android.com/studio/index.html?hl=es-419)

Barrezueta, H. D. (2015). *LEY ORGÁNICA DE TELECOMUNICACIONES.*

Bazuarreta. (2015). *LEY ORGÁNICA DE TELECOMUNICACIONES.*

Cobo, A. (2005). *PHP y MySQL: Tecnología para el desarrollo de aplicaciones web.* Madrid, España: Ediciones Díaz de Santos. Recuperado el 16 de 04 de 2016, de https://books.google.com.ec/books?hl=es&lr=lang\_es&id=zMK3GOMOpQ4C&oi=fnd&pg=PR17 &dq=php&ots=Ffkq25Ihpf&sig=EToIrSgjKUU8BRBPekxPDou9TJY#v=onepage&q=php&f=false

*CodeIgniter*. (27 de 1 de 2017). Obtenido de https://en.wikipedia.org/wiki/CodeIgniter

- CodeJobs. (2016). Programacion Extrema. *Metodologia de desarrollo Xp*. Obtenido de https://www.codejobs.biz/www/lib/files/images/4e7e132bb7844ef.png
- Cortes, C. (3 de 3 de 2013). *Slide Share*. Obtenido de http://es.slideshare.net/LisPater1/metodologiasagiles-xp
- Cuadra. (2000). *Ecoturismo.*
- Cudrado. (2000). *Ecoturismo.*
- FRATTO. (2001). *Ecoturismo.*
- FRATTO. (2001). *Ecoturismo.*
- Fratto. (2001). *Turismo.*
- Gps. (20 de 01 de 2015). *Gpsos*. Recuperado el 01 de 04 de 2016, de Gpsos: http://www.gpsos.es/soluciones-open-source/definicion-de-open-source/
- Joskowicz, J. (10 de 02 de 2008). Reglas y Prácticas. *Programacion Extrema*. Obtenido de http://iie.fing.edu.uy/~josej/docs/XP%20-%20Jose%20Joskowicz.pdf
- Joskowicz, J. (10 de 02 de 2008). *Reglas y Prácticas.* Recuperado el 10 de 02 de 2016, de http://iie.fing.edu.uy/~josej/docs/XP%20-%20Jose%20Joskowicz.pdf
- *JSON*. (s.f.). Obtenido de https://geekytheory.com/json-i-que-es-y-para-que-sirve-json/
- Larry, P. (2005). *Google Maps.*
- Logistica y abastecimiento. (04 de 05 de 2010). *Logistica y abastecimiento*. Recuperado el 10 de 12 de 2015, de Logistica y abastecimiento: http://logisticayabastecimiento.jimdo.com/gesti%C3%B3nde-inventarios/

![](_page_49_Picture_0.jpeg)

- Luz Elena Veloza Paez. (05 de 05 de 2014). *Academia.* Recuperado el 10 de 12 de 2015, de Academia: https://www.academia.edu/13965537/INVENTARIOS\_Concepto
- *ORACLE*. (s.f.). Obtenido de (https://www.oracle.com/lad/mysql/index.html
- PostgreSQL. (20 de 08 de 2014). *PostgreSQL*. Obtenido de http://www.postgresql.org/community
- Significados. (15 de 02 de 2013). *Concepto de inventarios*. Recuperado el 05 de 12 de 2015, de Significados: http://www.significados.com/gestion/
- Valdés. (1999). *Métodos de invesigacio.*
- Witt, J. (1992). Reglamento a la ley de la propiedad intelectual.
- Yii. (15 de 06 de 2015). *Yii Framework*. Obtenido de http://www.yiiframework.com/

![](_page_50_Picture_0.jpeg)

## <span id="page-50-0"></span>**6. ANEXOS**

## <span id="page-50-1"></span>**6.1.Anexo A**

## **Diccionario de datos**

• **Tabla categorías:** En esta tabla se almacena la información de las categorías de todos los sitios turísticos del cantón El Chaco.

## **Tabla 28. Tabla de categorías**

<span id="page-50-2"></span>![](_page_50_Picture_141.jpeg)

• **Tabla sitios:** En esta tabla se almacena la información de los sitios turísticos del cantón El Chaco.

<span id="page-50-3"></span>![](_page_50_Picture_142.jpeg)

#### **Tabla 29. Tabla de sitios**

![](_page_51_Picture_0.jpeg)

• **Tabla imágenes:** En esta tabla se almacenan las fotografías de los sitios turísticos del cantón El Chaco.

<span id="page-51-0"></span>![](_page_51_Picture_137.jpeg)

## **Tabla 30. Tabla de imágenes**

### Elaborado por el Autor

• **Tabla Fechas Festivas:** En esta tabla se almacenan las fechas festivas de cada una de las parroquias del cantón El Chaco.

![](_page_51_Picture_138.jpeg)

<span id="page-51-1"></span>![](_page_51_Picture_139.jpeg)

Elaborado por el Autor

• **Tabla dispositivos:** En esta tabla se almacena la información de los dispositivos en los cuales se ha instalado la aplicación.

![](_page_52_Picture_0.jpeg)

#### **Tabla 32. Tabla de dispositivos**

<span id="page-52-1"></span>![](_page_52_Picture_128.jpeg)

Elaborado por el Autor

#### <span id="page-52-0"></span>**6.2.Anexo B**

### **ITERACIONES**

El diseño de la base de datos en el presente proyecto es un aparte fundamental en el desarrollo de este aplicativo, en vista que un diseño realizado correctamente optimiza el funcionamiento y éxito del aplicativo móvil. Para realizar el diseño se estuvo siempre en contacto con el delegado del GADM El Chaco quien manifestaba cuales serían los datos más importantes en este proyecto.

### **Iteración 1:**

En vista que el diseño de la aplicación debía ser amigable y fácil de usar se creó un menú mismo que contiene:

- Inicio
- Lugares turísticos
- Fechas Festivas
- Galería de fotos
- Contactos

El cual al ser seleccionador heredan la información respectivamente almacenada en la base datos. Así también en la pantalla principal se incluye un banner donde se encuentran imágenes almacenadas, es importante mencionar que se muestran las 5 últimas imágenes almacenadas por el usuario administrador, de igual manera muestra un mapa de google con cada uno de los sitios turísticos almacenados.

![](_page_53_Picture_0.jpeg)

Como el desarrollador no tenía experiencia en diseño gráfico, se coordinó en reiteradas ocasiones con el delegado del GADM con la finalidad de dar un diseño que sea de su agrado en lo que corresponde a colores e imágenes.

![](_page_53_Picture_2.jpeg)

**Gráfico 8. Muestra del menú**

Fuente: Elaborado por el Autor

![](_page_53_Picture_107.jpeg)

En esta primera iteración se pretende tener preparada la interfaz de usuario en la cual se pueda desplazar sin ningún inconveniente, así como también las funciones básicas relacionadas con el acceso y control al sistema, para lo cual se consideró una complejidad alta.

![](_page_54_Picture_0.jpeg)

## **Iteración 2:**

Como el diseño del menú de la iteración 2 no fue de agrado del delegado del GADM se procedió a modificar el orden de información en el menú para lo cual quedo de la siguiente manera:

![](_page_54_Figure_3.jpeg)

**Gráfico 9. Muestra del menú 1**

Fuente: Elaborado por el Autor

![](_page_54_Picture_124.jpeg)

### • **Cambias de tarea**

En cada una de las iteraciones detalladas anteriormente que involucraban el ingreso de datos o información por partes de los diferentes usuarios del aplicativo, se desarrolló e implemento los distintos tipos de validaciones para cada uno de los campos de las base de datos que lo requieran con la finalidad de evitar errores en el aplicativo al momento de guardas la información en la base de datos.

Tal como lo recomienda la metodología ágil Extreme Programming XP, durante todo el desarrollo del aplicativo móvil se coordinó oportunamente con el funcionario delegado del

![](_page_55_Picture_0.jpeg)

GADM El Chaco con la finalidad de intercambiar tareas continuamente para de esta manera obtener un aplicativo totalmente funcional.

![](_page_55_Picture_2.jpeg)

## **Gráfico 10. Resultado final**

![](_page_56_Picture_0.jpeg)

En estas capturas de pantalla podemos apreciar como se encuentra estructurado el aplicativo móvil de sitios turisticos del canton El Chaco, tambien podemos observar el funcionamiento del mismo el cual cuenta con un menu principal donde podemos seleccionar lo que el usuario desea vizualisar en este caso selecionamos sitios turisticos el cual al ser seleccionado muestra inmediatamente los sitios turisticos que se encuentra activos en el aplicativo, pulsamos la categoria deseado y automaticamente indica los sitios turisticos una vez que el usuarios selecciona el sitio el aplicaivo móvil muestra la informacion del atractivo turistico.

Es importante mencionar que se mostrará de una manera mas detallada el funcionamiente del aplicativo movil en el manual de usuario.

## **Iteración: 3**

Siendo esta la última iteración se pretende entregar el producto final con todas las funcionalidades propuestas por el cliente, quiene dará su punto de vista de acuerdo a las funcionalidades requeridas.

En esta versión se implementará el módulo gestion de contactos para que se muestre toda la información relacionada con el GADM El Chaco.

#### <span id="page-56-0"></span>**6.3.Anexo C**

#### **Encuesta sobre los sitios turísticos del cantón El Chaco**

#### **1.- ¿Su edad oscila entre?**

- **a) 14 - 17 años b) 18 - 30 años c) 31 - 45 años**
- **d) 46 - 60 años**
- **e) 61 - > años**

**2.- ¿Cree usted que es necesario crear un aplicativo móvil que muestre los atractivos turísticos del cantón El Chaco?**

![](_page_57_Picture_0.jpeg)

- **a) SI**
- **b) NO**

**3.- ¿Usted ha visitado algún sitio turístico del cantón El Chaco?**

- **a) SI**
- **b) NO**

**4.- ¿Usted conoce todos los atractivos turísticos del cantón El Chaco?**

- **a) SI**
- b) **NO**

**5.- ¿Considera usted que es necesario crear un aplicativo móvil que muestre información de los atractivos turísticos?**

- **a) SI**
- **b) NO**

**6.- ¿Usted ha podido obtener información sobre los atractivos turísticos de manera sencilla?**

- **a) SI**
- **b) NO**
- **c) A veces**
- **d) Nunca**

**7.- ¿Le gustaría a usted que se cree un aplicativo para celular, mismo que muestre todos los atractivos turísticos y su respectiva información de nuestro cantón?**

- **a) SI**
- **b) NO**

**8.- ¿Considera que un aplicativo móvil turístico puede ayudar a mejorar la economía turística del cantón?**

- **a) SI**
- **b) NO**
- **c) A veces**
- **d) Nunca**

**9.- ¿Consideraría usted que el aplicativo móvil debe ser gratuito?**

![](_page_58_Picture_0.jpeg)

**a) SI** 

**b) NO**

**10.- ¿Considera usted que la presentación de la información del sistema debe ser fácil de entender y fácil de manipular?**

**a) SI** 

**b) NO**

<span id="page-58-0"></span>**6.4.Anexo D**

# **TABULACIÓN DE DATOS**

## <span id="page-58-1"></span>**Pregunta 1:**

![](_page_58_Picture_108.jpeg)

## **Tabla 33. Pregunta 1 de la encuesta**

![](_page_59_Picture_0.jpeg)

![](_page_59_Figure_1.jpeg)

## <span id="page-59-1"></span>**Gráfico 11. Pregunta 1 de la encuesta**

Fuente: Elaborado por el Autor

En base a la información recopilada se pude obtener que el 80% de los entrevistados tenía una edad de 18-30 años, el 10% tenía una edad entre 31-45 años, el 8 % tenía una edad de 46-60 años y un 2% tenía la edad de 14-17 años.

## <span id="page-59-0"></span>**Pregunta 2:**

![](_page_59_Picture_95.jpeg)

### **Tabla 34. Pregunta 2 de la encuesta**

![](_page_60_Picture_0.jpeg)

![](_page_60_Figure_1.jpeg)

## <span id="page-60-1"></span>**Gráfico 12. Pregunta 2 de la encuesta**

Fuente: Elaborado por el Autor

El 100% de los entrevistados contestó que si creen que es necesario crear un aplicativo móvil que muestre los lugares turísticos del cantón El Chaco.

### <span id="page-60-0"></span>**Pregunta 3:**

![](_page_60_Picture_77.jpeg)

## **Tabla 35. Pregunta 3 de la encuesta**

![](_page_61_Picture_0.jpeg)

![](_page_61_Figure_1.jpeg)

#### <span id="page-61-1"></span>**Gráfico 13. Pregunta 3 de la encuesta** Fuente: Elaborado por el Autor

El 70% de los entrevistados contestó que sí han visitado algún sitio turístico del cantón El Chaco, mientras que el 30% contesto que no ha visitado ningún sitio turístico por falta de información.

## <span id="page-61-0"></span>**Pregunta 4:**

![](_page_61_Picture_80.jpeg)

## **Tabla 36. Pregunta 4 de la encuesta**

![](_page_62_Picture_0.jpeg)

![](_page_62_Figure_1.jpeg)

### <span id="page-62-1"></span>**Gráfico 14. Pregunta 4de la encuesta**

Fuente: Elaborado por el Autor

El 90% contesto que no conoce los atractivos turísticos del cantón El Chaco en su totalidad y el 10% dice que si sabe por dónde queda pero no ha visitado.

## <span id="page-62-0"></span>**Pregunta 5:**

| 5.- ¿Considera usted que es necesario crear un aplicativo móvil que muestre<br>información de los atractivos turísticos? |                 |            |
|----------------------------------------------------------------------------------------------------|-----------------|------------|
|                                                                                                    | <b>OPCIONES</b> | PORCENTAJE |
|                                                                                                    | SI              | 100\%      |
|                                                                                                    | NO              | 0%         |
|                                                                                                    | Total           |            |

**Tabla 37. Pregunta 5 de la encuesta**

![](_page_63_Picture_0.jpeg)

![](_page_63_Figure_1.jpeg)

## <span id="page-63-1"></span>**Gráfico 15. Pregunta 5 de la encuesta**

Fuente: Elaborado por el Autor

El 100% contesto que si es pertinente crear un aplicativo que muestre los lugares turísticos con su respectiva información.

## <span id="page-63-0"></span>**Pregunta 6:**

![](_page_63_Picture_88.jpeg)

## **Tabla 38. Pregunta 6 de la encuesta**

![](_page_64_Picture_0.jpeg)

![](_page_64_Figure_1.jpeg)

## <span id="page-64-1"></span>**Gráfico 16. Pregunta 6 de la encuesta**

Fuente: Elaborado por el Autor

El 95% respondió que no, en vista que el área de turismo encarga en El Chaco no cuenta no información suficiente, el 5% dice que si ya que son guías turísticos.

### <span id="page-64-0"></span>**Pregunta 7:**

![](_page_64_Picture_92.jpeg)

![](_page_64_Picture_93.jpeg)

![](_page_65_Picture_0.jpeg)

![](_page_65_Figure_1.jpeg)

## <span id="page-65-1"></span>**Gráfico 17. Pregunta 7 de la encuesta**

Fuente: Elaborado por el Autor

El 100% contesto que si sería una gran idea implementar un aplicativo para celular mismo que muestre toda la información de los atractivos turísticos.

#### <span id="page-65-0"></span>**Pregunta 8:**

![](_page_65_Picture_92.jpeg)

## **Tabla 40. Pregunta 18 de la encuesta**

![](_page_66_Picture_0.jpeg)

![](_page_66_Figure_1.jpeg)

<span id="page-66-1"></span>**Gráfico 18**. **Pregunta 8 de la encuesta** Fuente: Elaborado por el Autor

El 93% contesto que si sería un aparte importante para el desarrollo de la economía turística del cantón, el 7% contesto que no en vista que solo es un aplicativo de difusión de información.

## **Pregunta 9:**

<span id="page-66-0"></span>

| 9. ¿Consideraría usted que el aplicativo móvil debe ser gratuito? |                 |            |
|-------------------------------------------------------------------|-----------------|------------|
|                                                                   | <b>OPCIONES</b> | PORCENTAJE |
|                                                                   |                 |            |
|                                                                   |                 | 7%         |
|                                                                   | TOTAL           |            |

**Tabla 41. Pregunta 9 de la encuesta**

![](_page_67_Picture_0.jpeg)

![](_page_67_Figure_1.jpeg)

### <span id="page-67-1"></span>**Gráfico 19. Pregunta 9 de la encuesta**

Fuente: Elaborado por el Autor

El 80% contesto que si ya que estaría al alcance de todos los usuarios, el 20% dijo que no ya que se podría tener beneficios e ingresos para el área de turismo municipal.

## <span id="page-67-0"></span>**Pregunta 10:**

![](_page_67_Picture_84.jpeg)

## **Tabla 42. Pregunta 10 de la encuesta**

![](_page_68_Picture_0.jpeg)

![](_page_68_Figure_1.jpeg)

# <span id="page-68-0"></span>**Gráfico 20**. **Pregunta 10 de la encuesta**

Fuente: Elaborado por el Autor

El 100% contesto que sí, ya que el aplicativo debe ser amigable, fácil de usar y la información debe ser clara.